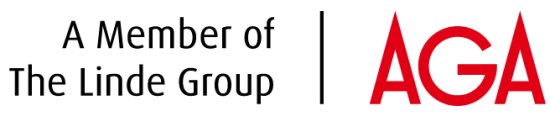

### **Hur du skapar, ser och använder en favoritlista**

#### **Att skapa en favoritlista:**

- 1. Gå till <https://www.aga.se/shop/sv/se-ig/home> och logga in.
- 2. Lägg till önskade produkter i varukorgen. När du sedan går till varukorgen så kan du där skapa en favoritlista som består av de produkter som finns i korgen:

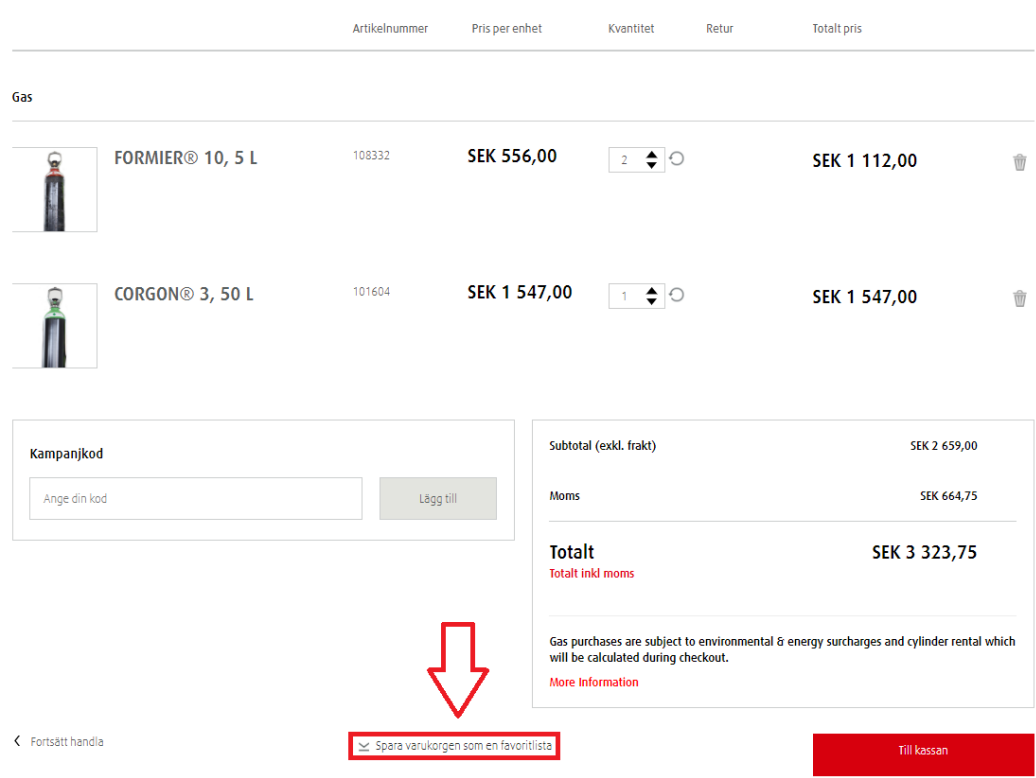

## A Member of | AGA

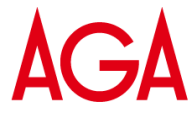

3. Namnge listan, du kan också lägga till en beskrivning för den. Du kan även lägga in en orderpåminnelse. Påminnelsen kommer att skickas till den mejladresss som användes för att registrera kontot:

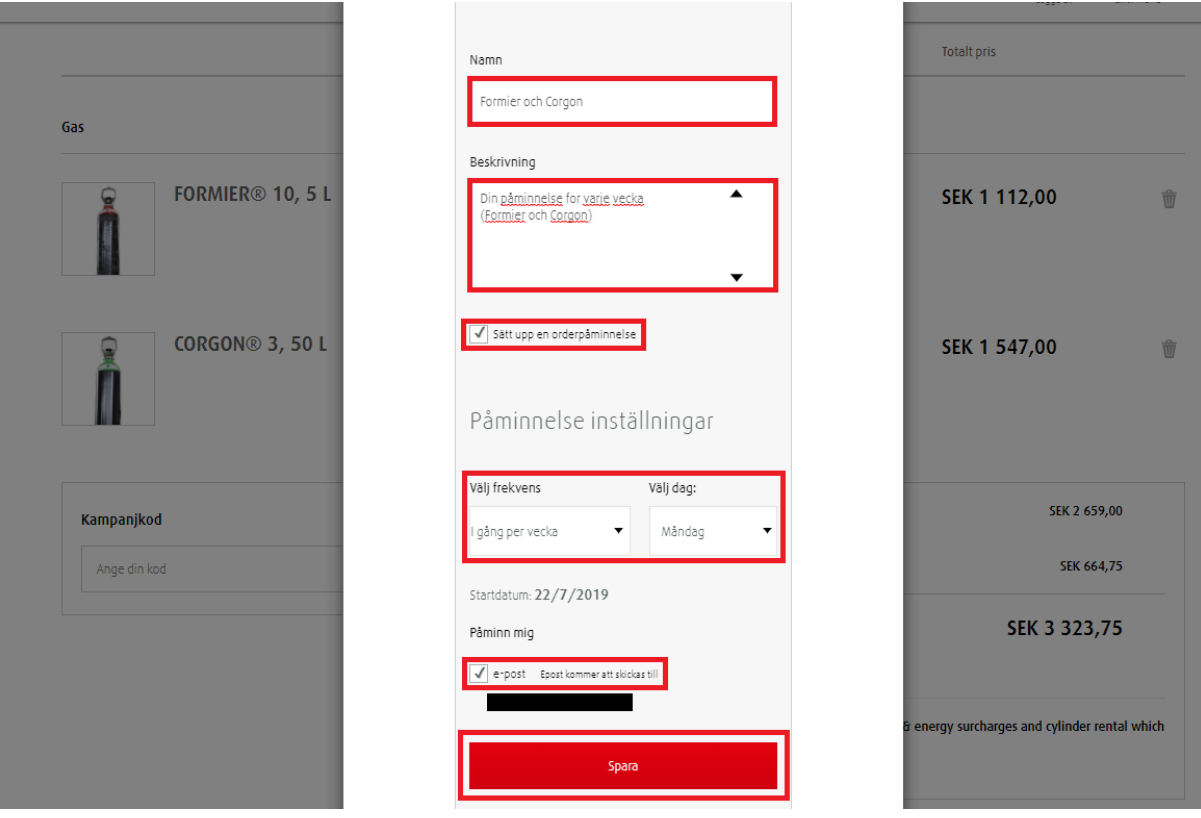

Klicka på "Spara". Din favoritlista är nu sparad.

# A Member of | AGA

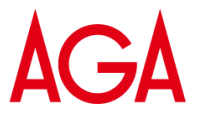

### **Hur du ser/ändrar/beställer från din favoritlista:**

- 1. Gå till <https://www.aga.se/shop/sv/se-ig/home> och logga in.
- 2. Gå till "Mitt konto" och välj "Favoritlista":

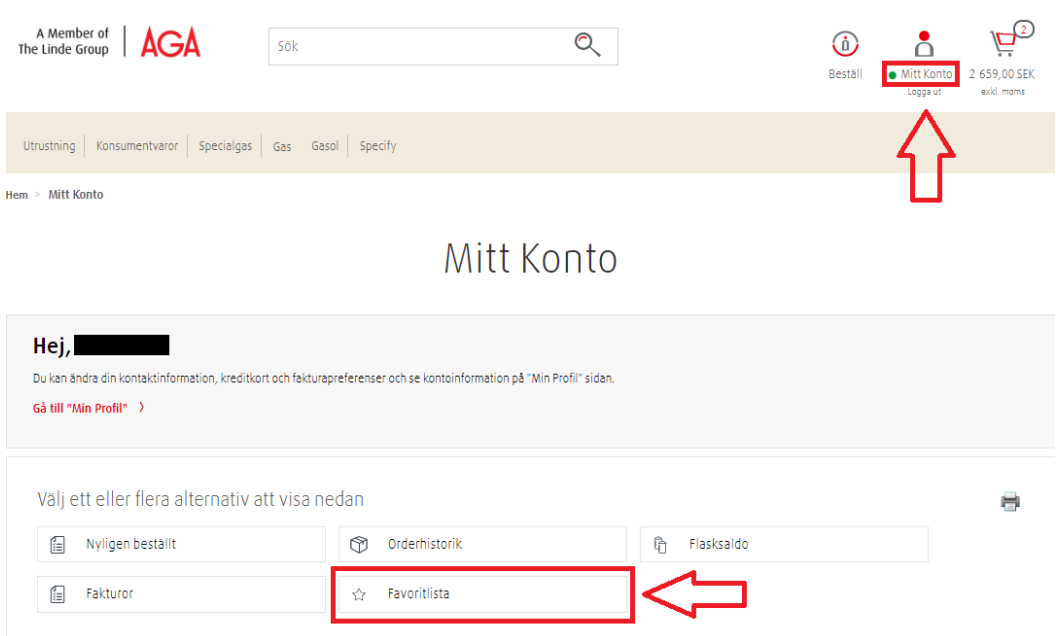

3. Alla dina favoritlistor kommer att visas. Klicka på namnet på den önskade listan:

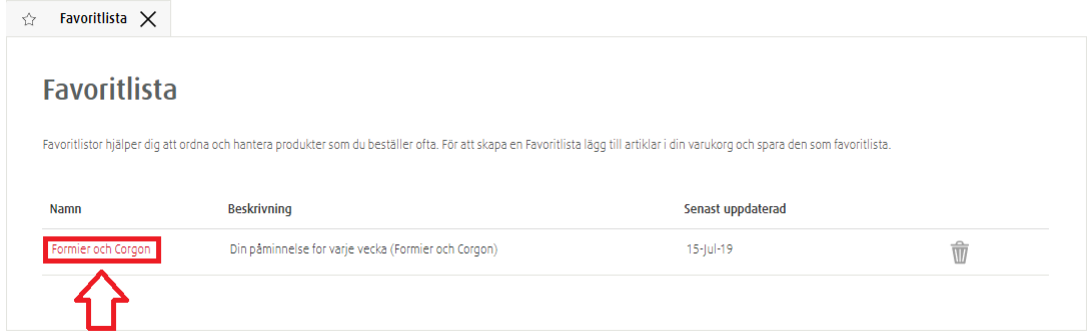

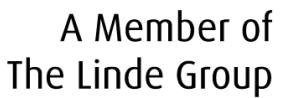

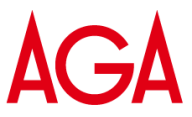

4. Listan kommer att öppnas och detaljerna visas. Du kan ändra innehållet i listan, ändra påminnelseinställningarna för listan, eller beställa produkterna i listan:

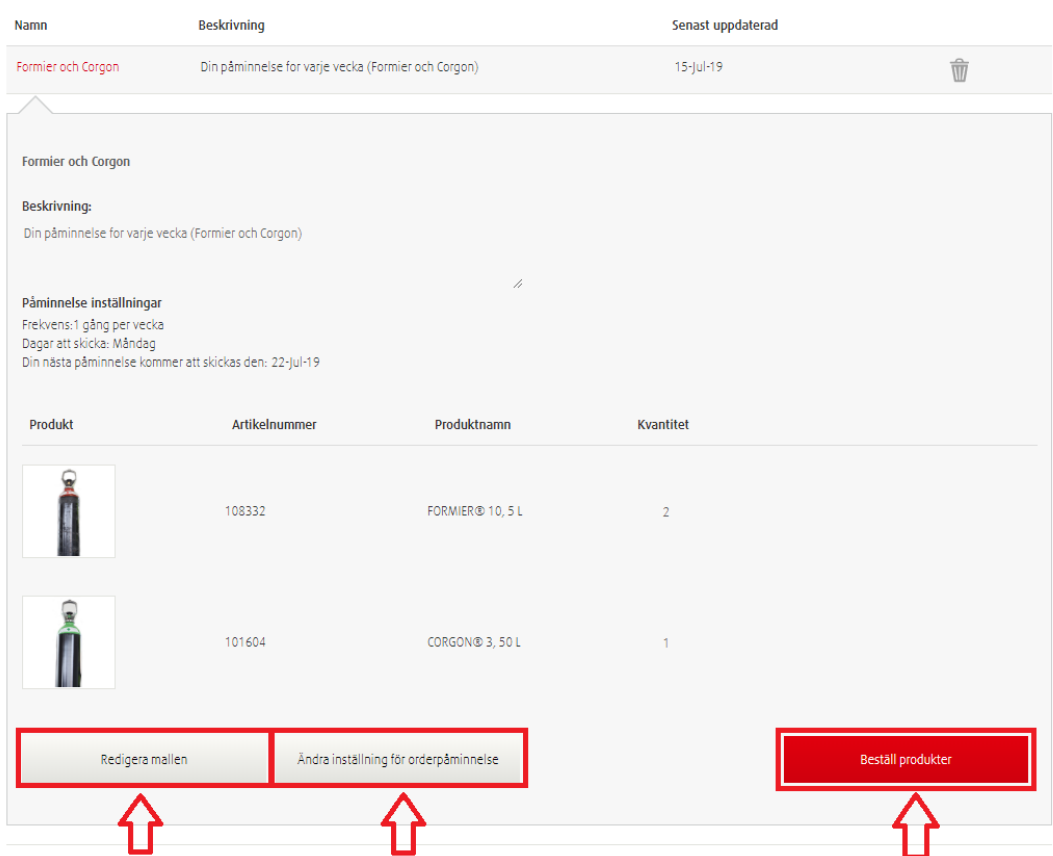

Om du väljer att beställa hela listan, klicka på "Beställ produkter". Du kommer att se en popup med alla produkter på listan. Du kan antingen lägga produkterna i varukorgen och sedan fortsätta handla, eller lägga produkterna i varukorgen och sedan direkt checka ut (och skippa steget att gå via varukorgen):

A Member of | AGA

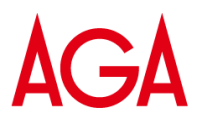

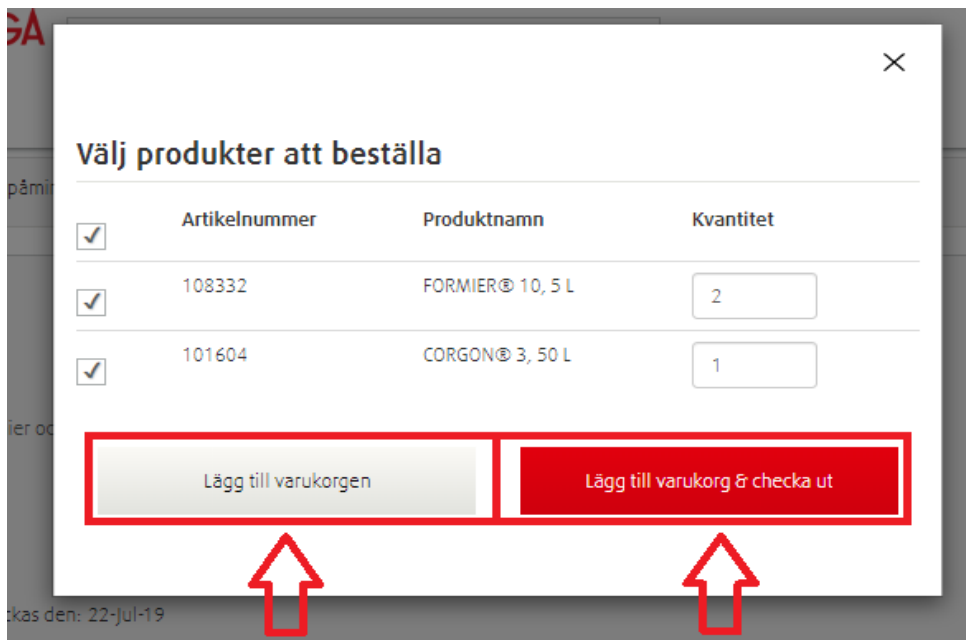